بر اي هك كردن ويندوز توسط يك فايل رجيستري اين مراحل را دنبال مي كنيم :

1- ابتدا وارد رجيستري شده (regedit را در run نوشته و enter بزنيد) سپس به آدرس مورد نظر برويد :

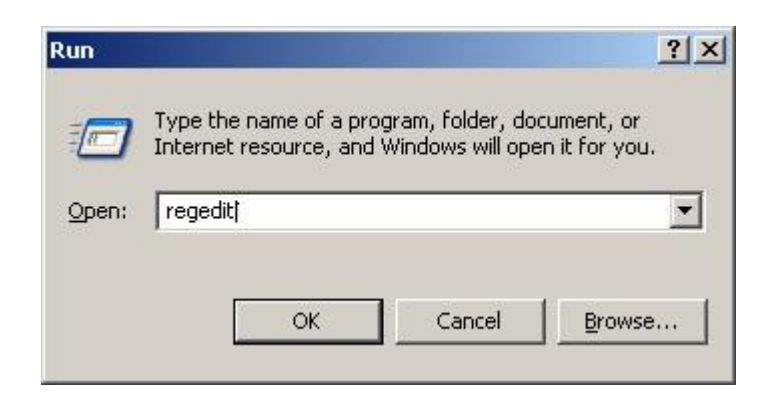

2- بعد از ظاهر شدن صفحه regedit به كليد يا محل و أدرس مورد نظر برويد :

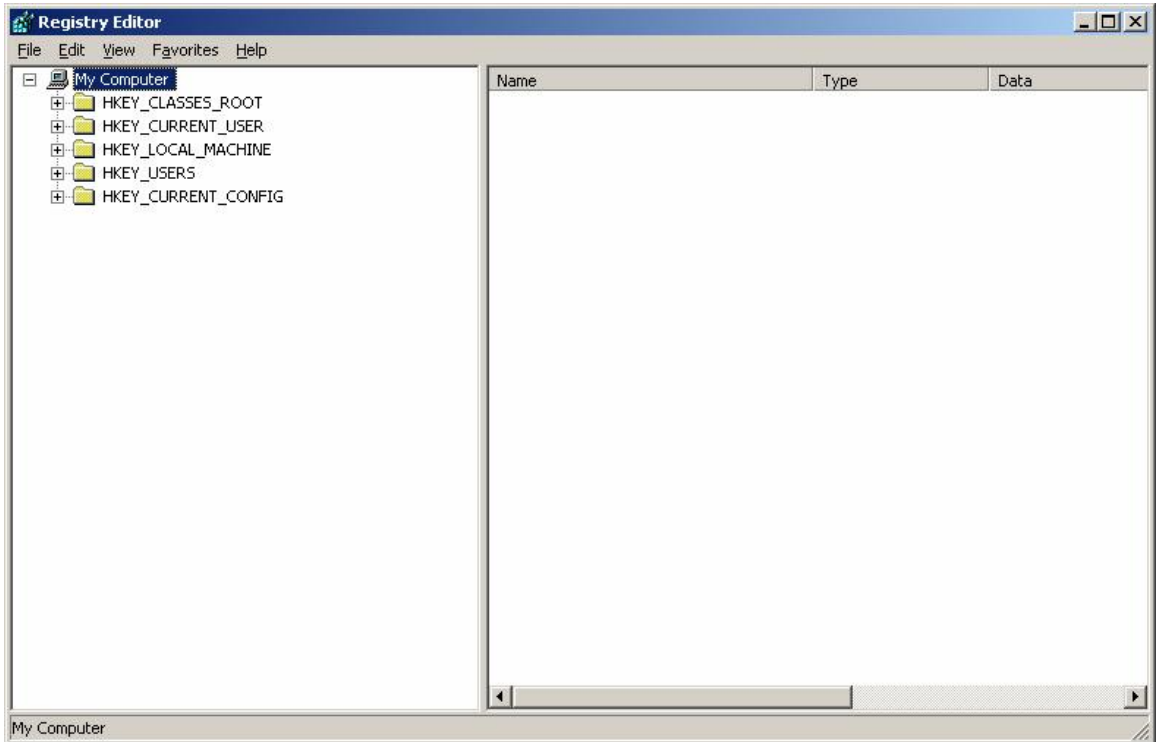

3- در اين مثال مي خواهيم با اجر اي فايل ساخته شده نوشته كنار ساعت را به نوشته ديگر ي تغيير دهيم، بر اي اين كار ابتدا به آدرسیّ كه در عكس نمایش داده شده رفته و طبق مر احلی كه در زیر توضیح داده شده عمل كنید .

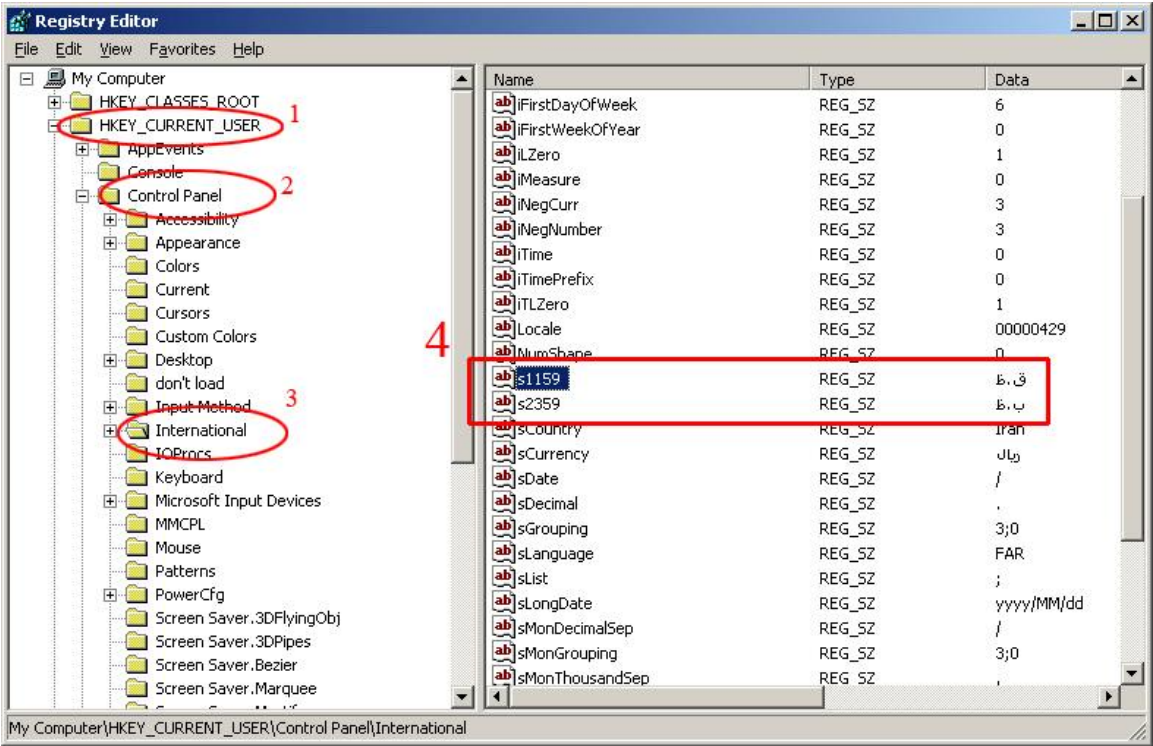

آدرسی که عکس نشان می دهد در واقع بصورت زیر در فایلی که می خو اهیم بسازیم دیده می شود : [HKEY\_CURRENT\_USER\Control Panel\International]

خوب از اين جا ديگه اصل كار شروع مي شه لطفا بيشتر دقت كنيد : (^ + ^) 1- روي گزينه 1159s و 2359s دابلٌ كلّيك كنيد يا راست كليك كرده و modify را انتخاب كنيد حالا هرنوشته اي بجاي نوشته قبلي وارد كرده و ok را بزنيد، مي بينيد كه نوشته ها عوض شده اند . 2- حالا يكي از آن دو گزينه را انتخاب كرده و از منوي File گزينه . . .Export را كليك كرده سپس محلي را كه

مي خواهيد اين فايل ذخير ه شود را انتخاب و بعد در قسمت File name نامي براي فايلتان تايپ و كليد Save را<br>كليك كنيد

ر استی دقت کردین که این فایل با پسوند reg ذخیره شد، حالا به محلی که فایلتان را ذخیره کردید بروید و طبق مراحل زير عمل كنيد :

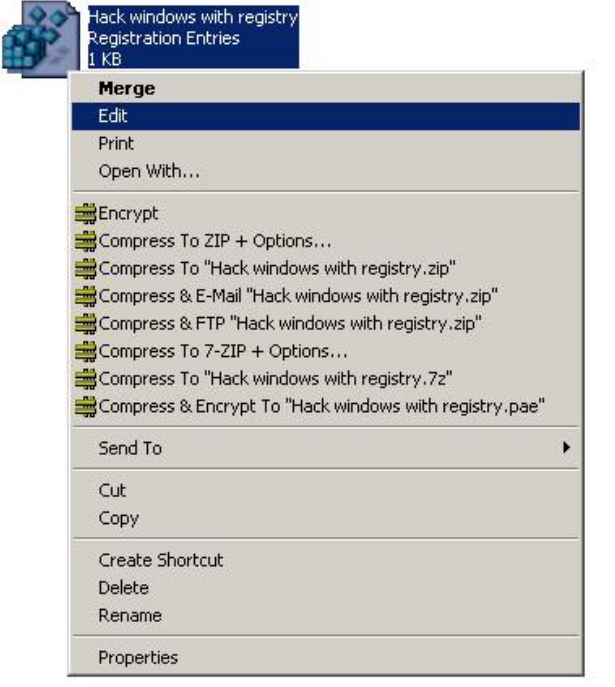

1- روي فايل مورد نظر راست كليك كرده و Edit را انتخاب می کنیم تا آن را ویر ایش کنیم ِ 2- فايل شما در Notepad باز شده و پر از نوشته و مقادير عددي و كاراكتري است، خوب كار شما اين وسط چِيست الان مي گم ، شَما طبق عکس نوشَته ر ا وير ايش مي کنيد، توجّه کنيد :

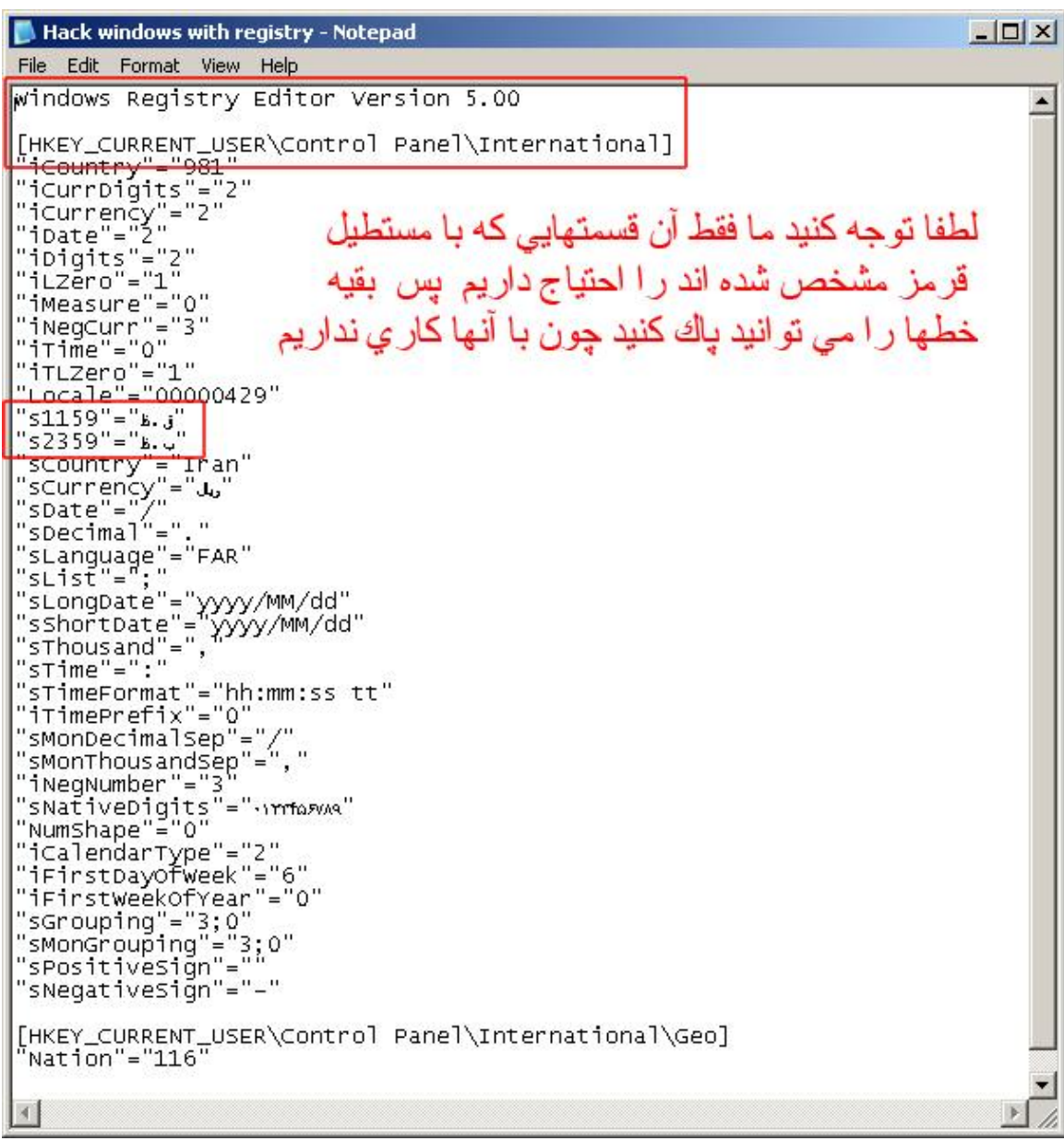

2- حالا فايلتان را ذخيره كرده و اجرا كنيد بيغام زير نمايش داده مى شود :

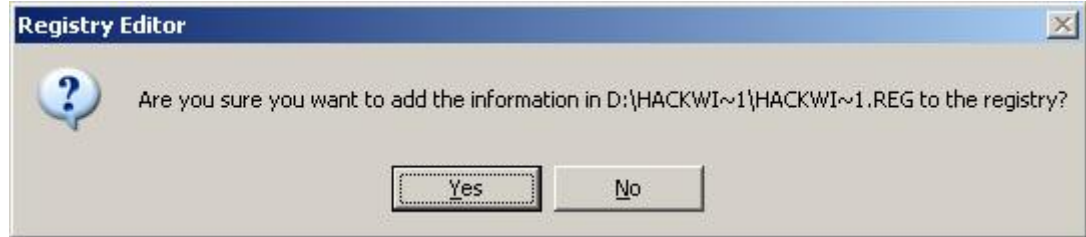

این پیغام میگوید که مطمئن هستید که می خواهید این اطلاعات در رجیستریِ اعمال شود، پس شما Yes را کلیك کنید نا اوْلین ویندوز هکینگ شما در ویندوّز اعمال شود <sub>.</sub>

خوب حالا نكاتي كه بعد از اين نمرينها خيلي مهم هستند اينها هستند : 1- از این به بهدّ اگه فیل ساخته شده ر ا رو یِ هر سیستمیِ که ویندوز xp داشته باشد اعمال کنید نوشته کنار ساعت عوض خواهد شد . 2- ويروس نويسان و نروجان نويسان از اين طريق براي اينكه ويروس يا نروجان روي سيستم هدف در هربار راه انداز ي اجر ا شود استفاده مي كنند . 3- ما براي اينكه شبه ويروسهايمان را روي سيستم هدف در هر بار راه اندازي اجرا كنيم از اين روش استفاده مي كنيم. 4- بر ای گسترش فایل ویندوز ِ هکینگ طبق عکس زیر کلیدها ر ا اضافه کنید :

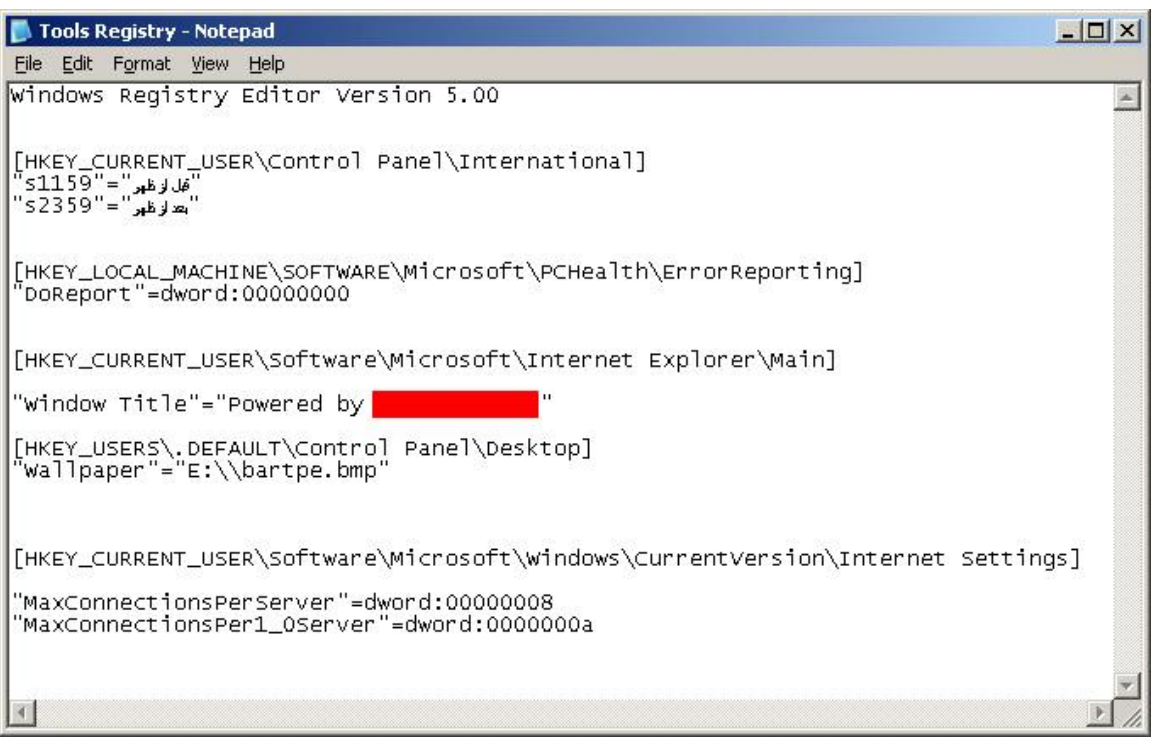

موفق و بپروز باشید گروه امنیتی و پژوهشي Cyber Quest

تمام حقوق این مقاله منعلق به گروه امنیتی و پژوهشی Cyber Quest دارد <sub>.</sub> استفاده از این مقاله با ذکر نام گروه مجاز می باشد